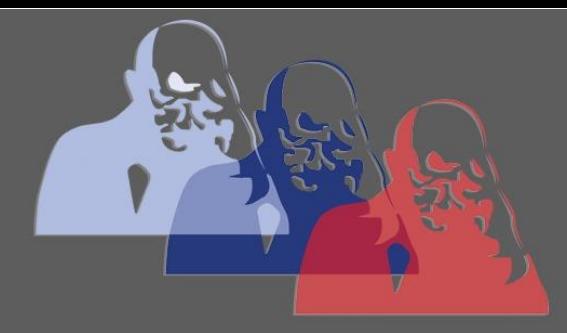

Bilder komprimieren@MPS

## MAX-PLANCK-SCHULE GYMNASIUM DER STADT RÜSSELSHEIM

## *Bilder komprimieren*

Wenn Sie Ihre Aufgaben handschriftlich machen und nicht die Möglichkeit haben sie direkt digital als MS Word-Datei oder pdf zu erstellen, können Sie diese auch abfotografieren. Zum Komprimieren dieser Bilder, gibt es hier eine Anleitung.

Dies ist wichtig, um die Bilder angemessen bei Moodle hochladen zu können. Ein Video, wie Sie Bilder komprimieren können, finden Sie hier im Internet:

[https://praxistipps.chip.de/bilder-verkleinern-und-komprimieren-so-gehts\\_41400](https://praxistipps.chip.de/bilder-verkleinern-und-komprimieren-so-gehts_41400)

**Hier noch eine schriftliche Anleitung, wie Sie Bilder mit Hilfe von Paint (auf allen Windows Geräten vorhanden) komprimieren können:**

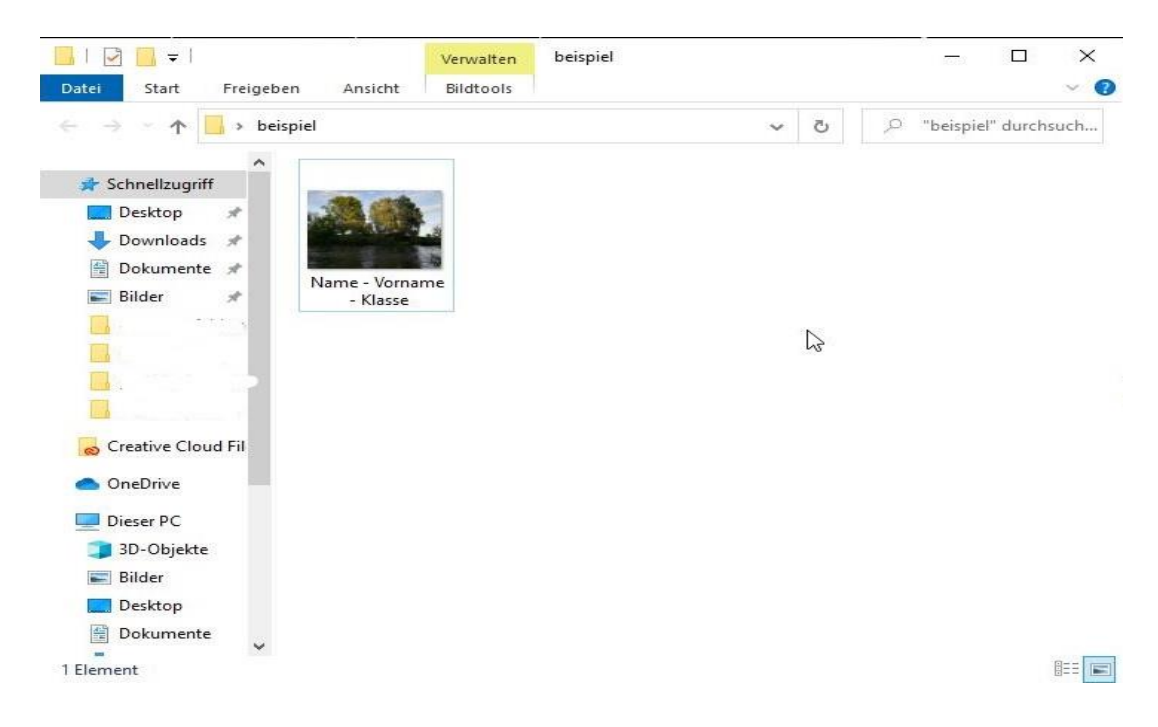

1) Es ist sinnvoll, das Bild wie folgt umzubenennen: **Name – Vorname – Klasse**

2) Dann das Bild mit **Paint** öffnen.

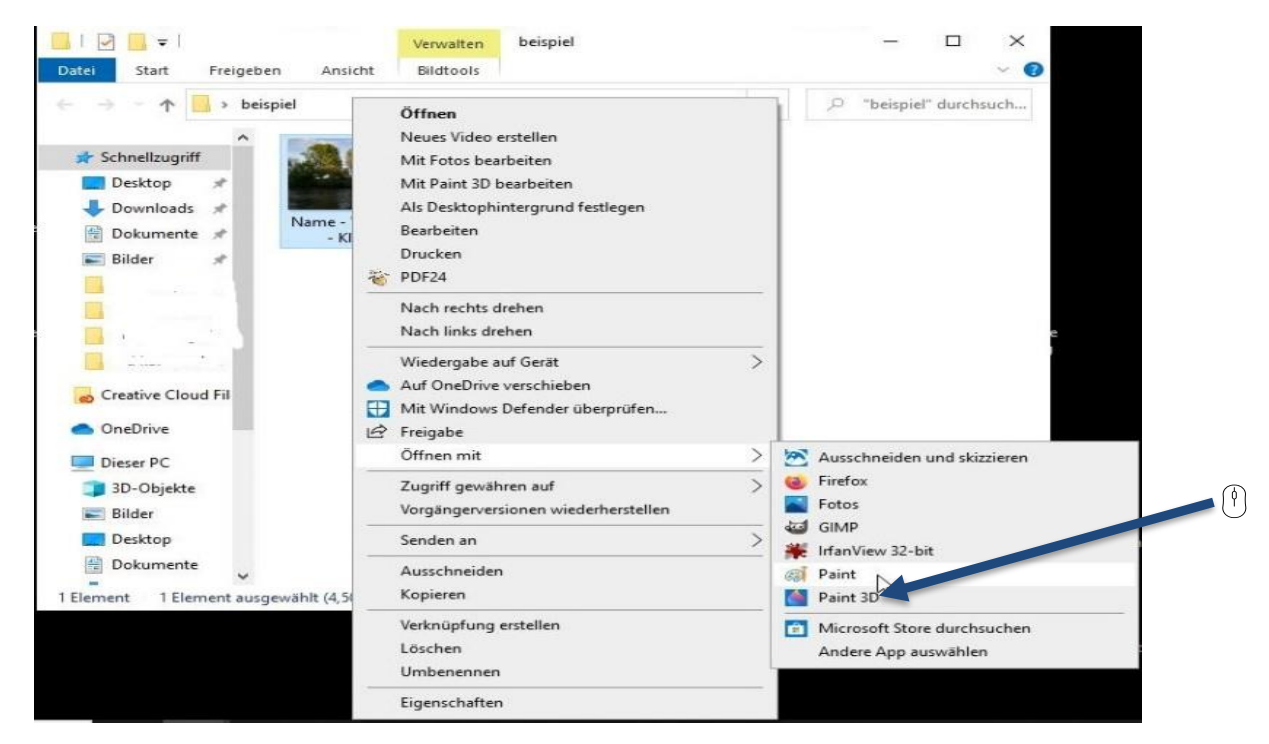

3) Auf das Symbol mit den zwei Rechtecken klicken: "Größe ändern/ Zerren".

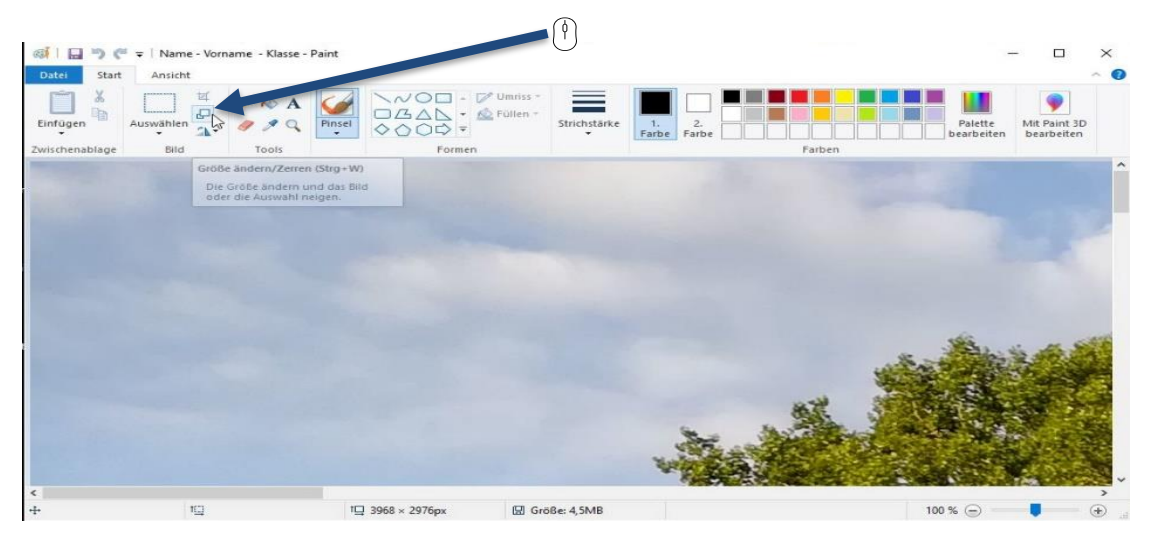

4) Darauf achten, dass der Haken bei **"Seitenverhältnis beibehalten"** gesetzt ist und dann bei **"Horizontal"** die Größe von **100 zu 50** ändern

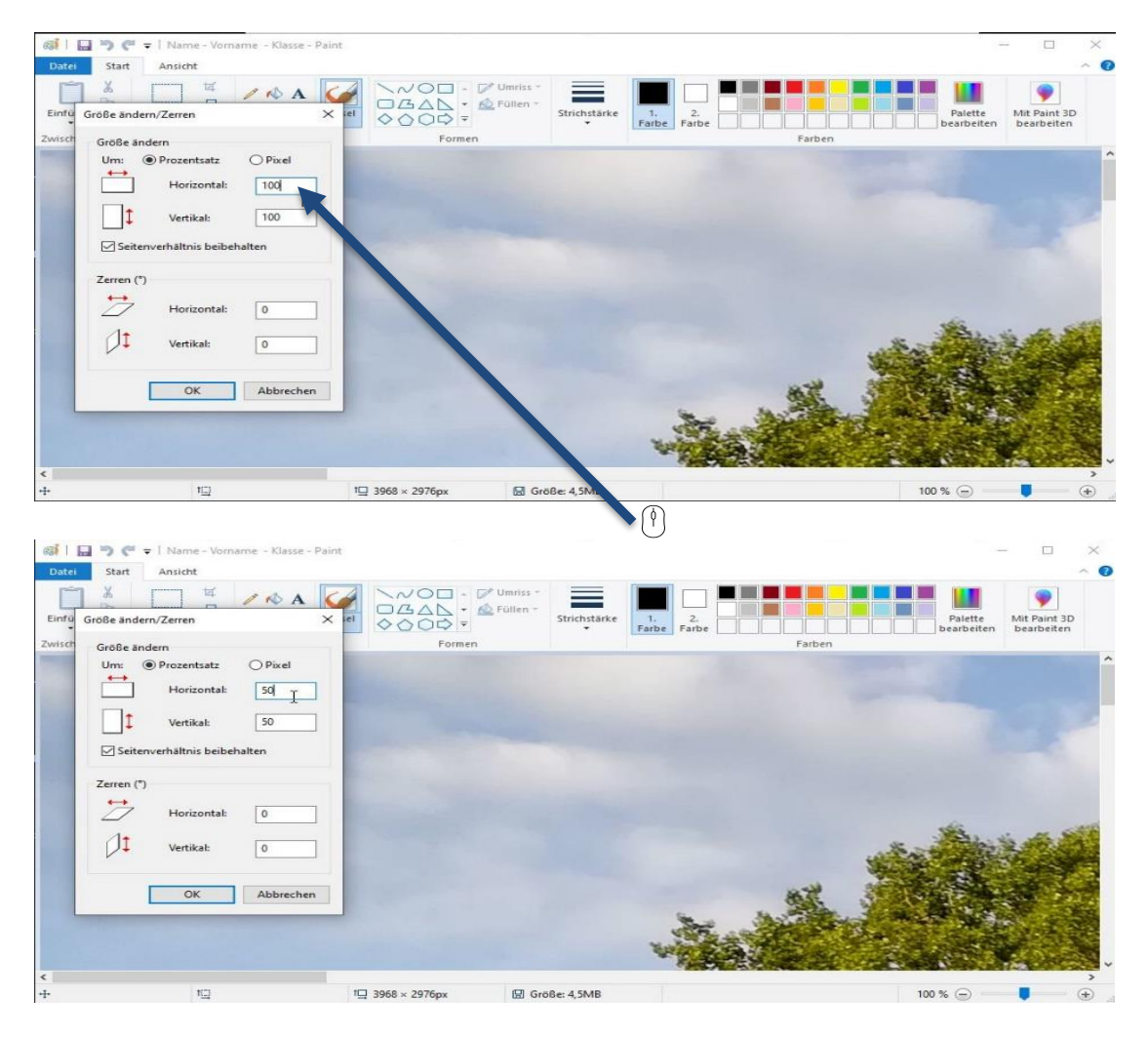

5) Auf **OK** klicken und dann das **Bild abspeichern**.

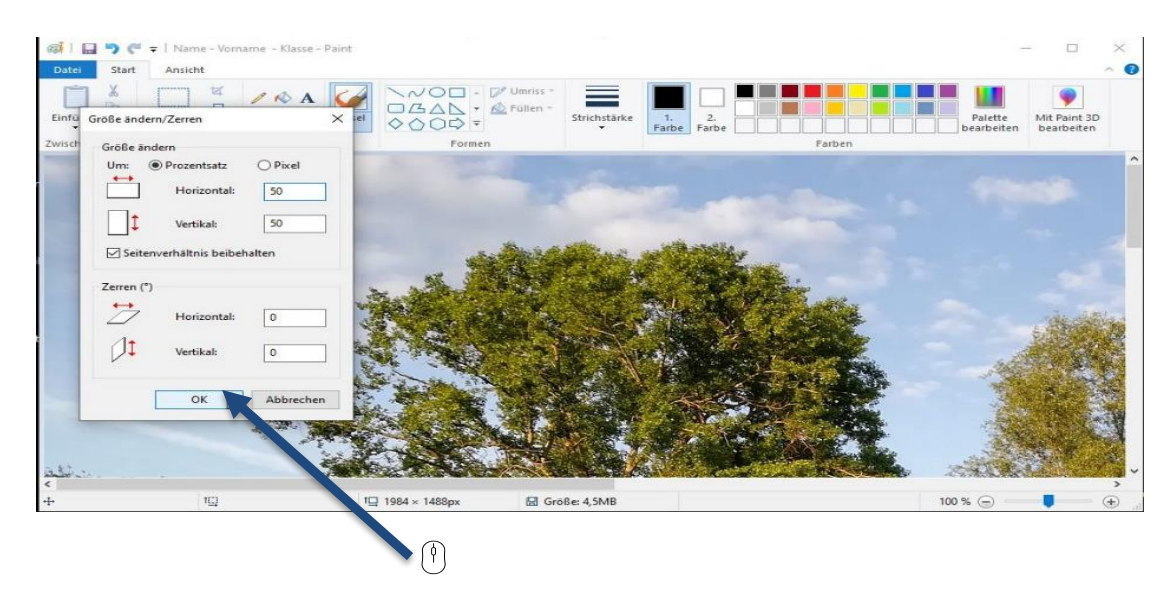